# **Plataforma Wportal.pt Acessos e Permissões**

### **Tipos de Utilizador**

Os acessos ao WPortal dividem-se em cinco tipos e cada um tem configurações e permissões específicas:

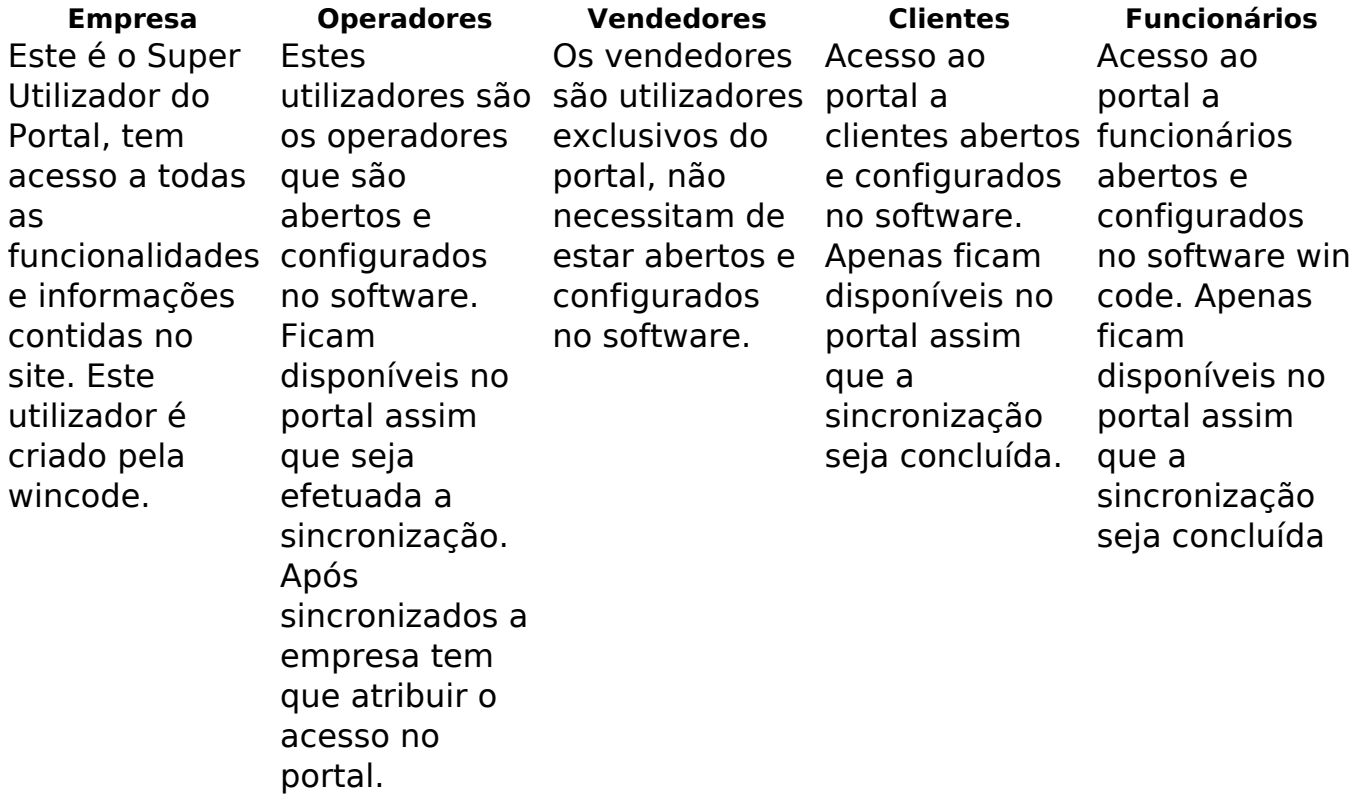

#### **Acessos**

É através do "Código de utilizador" que o Wportal consegue descobrir o tipo de utilizador que está a efetuar o login. Como tal deve ter em consideração que os emails dos seus utilizadores devem ser únicos e válidos para questões de recuperação de acesssos. Os números de contribuinte também devem ser únicos e válidos pelas mesmas referidas razões:

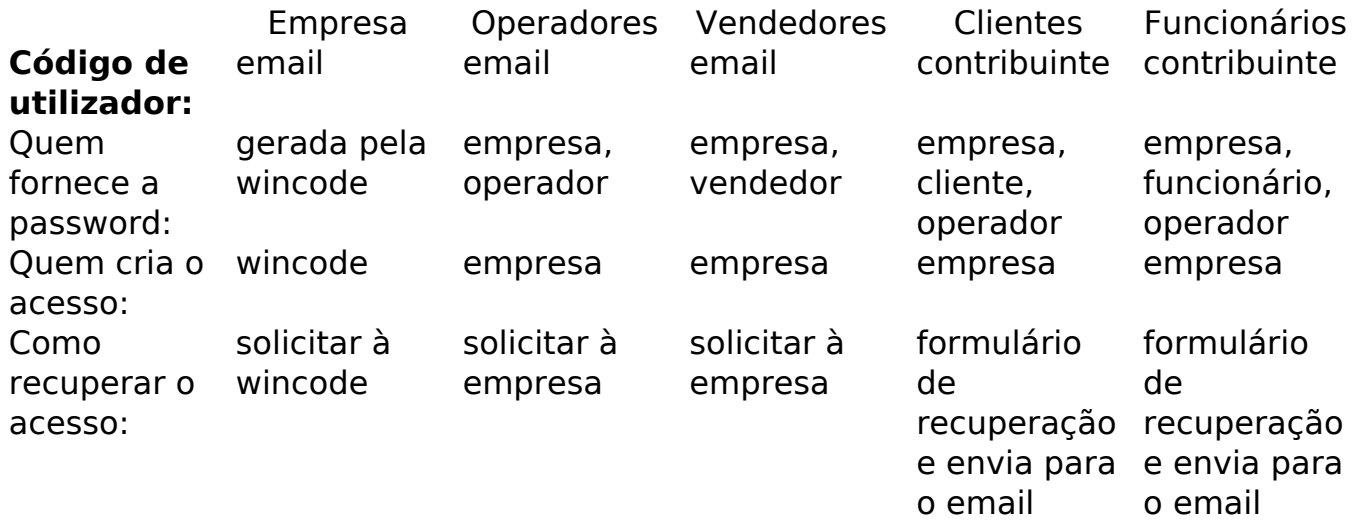

## **Plataforma Wportal.pt**

### **Permissões**

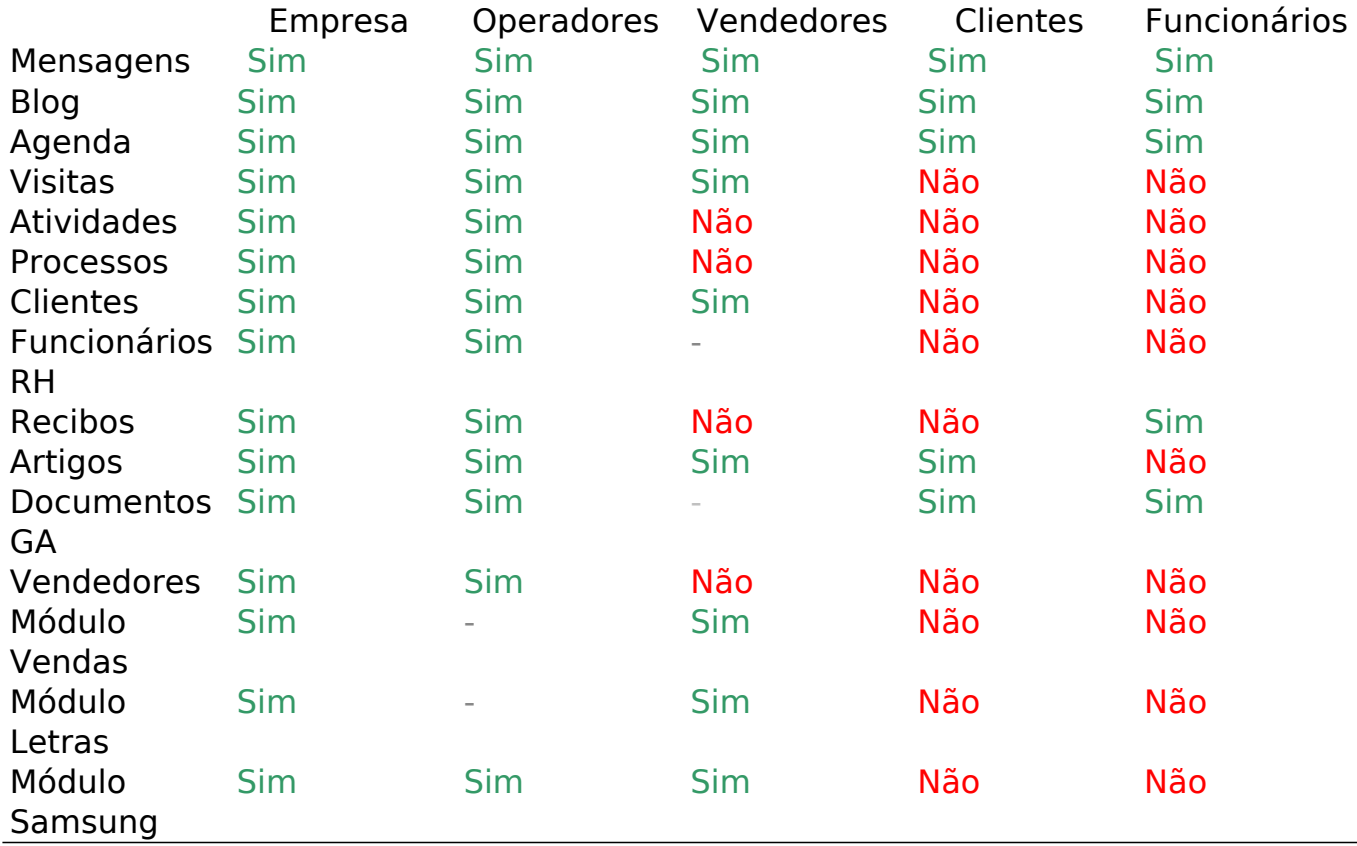

### **Configurar Acessos**

Encontre de seguida a informação sobre configuração de acesso ao WPortal:

- 1. Os dados de acesso de **Super Administrador** ao WPortal são fornecidos pela Wincode e são os seguintes: Endereço: [http://www.wportal.pt/login/empresa/nomedaempresa](http://www.wportal.pt/login/empresa/grandalvo) Utilizador: (email do Super Administrador) Password: (password do Super Administrador)
- 2. Os acessos dos **Operadores** ao Wportal são configurados pelo Super Administrador, após login, utilizando o menu *Configurações > Operadores* localizado no canto superior direito. Será necessário atribuir uma password para cada operador ao qual pretende atribuir acesso: Endereço: [http://www.wportal.pt/login/empresa/nomedaempresa](http://www.wportal.pt/login/empresa/grandalvo) Utilizador: (email do operador) Password: (password definida pelo Super Administrador)
- 3. Os acessos dos **Clientes** e **Funcionários** podem ser configurados de duas maneiras:
	- 1. O Super Administrador ou Operador podem aceder à ficha do Cliente ou Funcionário, clicar no separador *Acessos* e em seguida atribuir uma password;<br>Página 2/3

**(c) 2024 Wincode <web@wincode.pt> | 2024-05-20 20:04**

[URL: https://faqs.wincode.pt/index.php?action=faq&cat=11&id=147&artlang=pt](https://faqs.wincode.pt/index.php?action=faq&cat=11&id=147&artlang=pt)

## **Plataforma Wportal.pt**

- 2. Ou, o Cliente ou Funcionário podem utilizador a opção de "Recuperar/Criar Acesso" no formulário de Login: Endereço: [http://www.wportal.pt/login/empresa/nomedaempresa](http://www.wportal.pt/login/empresa/grandalvo) Para tal devem inserir o respectivo número de contribuinte e será depois enviado um email com o acesso para a endereço de email associado ao nif introduzido.
- 3. Para ambos o acesso é efetuado através da seguinte maneira: Endereço: [http://www.wportal.pt/login/empresa/nomedaempresa](http://www.wportal.pt/login/empresa/grandalvo) Utilizador: (nif do cliente ou nif do funcionário) Password: (password definida pelo Super Administrador, pelo Operador ou enviada para o email)

ID de solução Único: #1146 Autor: Wincode Atualização mais recente: 2020-08-04 11:50